# **AKTUÁLNÍ ZDROJE INFORMACÍ A VÝUKOVÝCH OBJEKTŮ NA INTERNETU**

## PhDr. Jan Lavrinčík, Ph.D.

**Podpora kompetencí vedoucích pedagogických pracovníků při implementaci digitálních technologií do života školy/školského zařízení**

## **STUDIJNÍ TEXTY K DISTANČNÍMU VZDĚLÁVÁNÍ**

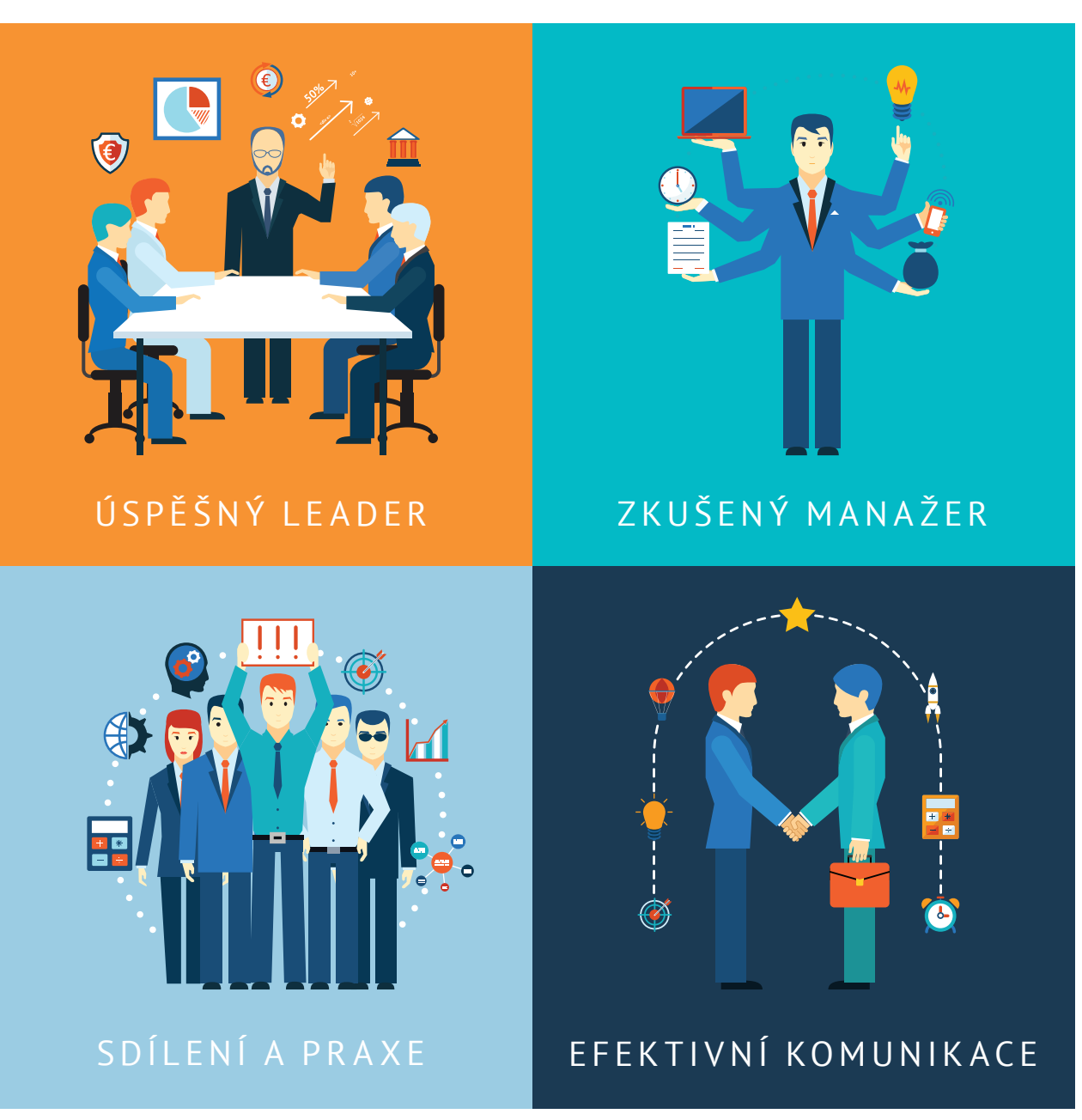

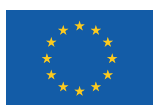

EVROPSKÁ UNIE Evropské strukturální a investiční fondy Operační program Výzkum, vývoj a vzdělávání

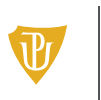

Pedagogická fakulta Univerzita Palackého<br>v Olomouci

Tato publikace je výstupem projektu Kompetence leadera úspěšné školy, reg. č. CZ.02.3.68/0.0/0.0/16\_032/0008145

Jméno řešitele: Ing. Alena Opletalová, Ph.D.

Název díla: Aktuální zdroje informací a výukových objektů na internetu Autor: PhDr. Jan Lavrinčík, Ph.D. a řešitelský kolektiv projektu Centra celoživotního vzdělávání Pedagogické fakulty Univerzity Palackého v Olomouci.

URL autora: www.ccv.upol.cz URL odkaz na původní dílo: www.klus.upol.cz

## $(C) (\hat{\mathbf{f}})$   $(D)$  CC BY-SA 4.0

Aktuální zdroje informací a výukových objektů na internetu by Autor: PhDr. Jan Lavrinčík, Ph.D.a řešitelský kolektiv projektu Centra celoživotního vzdělávání Pedagogické fakulty Univerzity Palackého v Olomouci is licensed under CC BY-SA 4.0.

To view a copy of this license, visit http://creativecommons.org/licenses/by-sa/4.0

# **AKTUÁLNÍ ZDROJE INFORMACÍ A VÝUKOVÝCH OBJEKTŮ NA INTERNETU**

### **OBSAH**

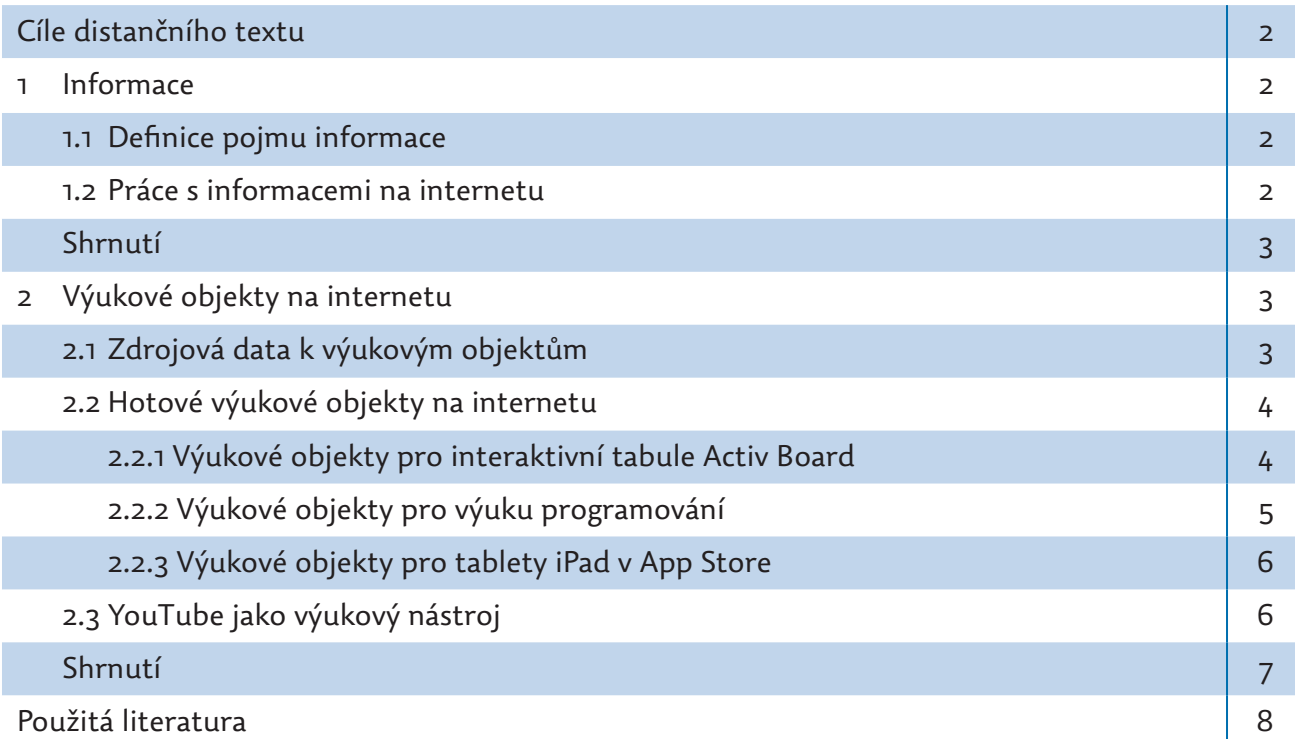

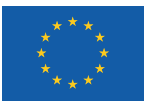

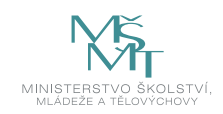

## **CÍLE DISTANČNÍHO TEXTU**

- Definovat pojem informace.
- Popsat postupy práce s informacemi na internetu.
- Na příkladech uvést práci se zdrojovými daty na internetu.
- Vypsat zajímavé odkazy výukových zdrojů na internetu.

#### **1 INFORMACE**

#### **1.1 Definice pojmu informace**

Informace (z lat. Informatio – utváření, ztvárnění) je termín s mnoha významy. Nejběžněji se jedná o"údaj" (věc, prostředí, děj, člověk, zvíře, společnost, politika, náboženství, studium). V informačních a komunikačních technologiích se informace skládá z kódovaných dat, která lze vysílat, přijímat, uchovávat a zpracovávat technickými prostředky. (Martinů, 2018)

#### **1.2 Práce s informacemi na internetu**

Internet je bezesporu v současné době jedním z největších zdrojů poznání zejména pro mladší ročníky. Můžeme se domnívat, že je tomu z několika důvodů: neochota návštěvy knihovny, neochota studovat rozsáhlé knihy a jiné knižní zdroje. Velmi často se stává, že v případě referátů, studijních materiálů apod. jsou jako zdroje uvedeny právě ty z internetu.

#### **Problémy využití informačních zdrojů ze sítě Internet:**

- **Aktuálnost informací** řada internetových stránek byla založena dříve a dnes už nejsou autorem aktualizovány, riskujeme tak, že mohly v daném oboru nastat změny a my tím pádem pracujeme s informacemi zastaralými.
- y **Chybějící datum založení a případné aktualizace tématu na internetové stránce**  v řadě vědních oborů jsou v poslední době požadavky na možnost změn v původním článku dle aktuálního stavu poznání v daném oboru.
- y **Chybějící autor článku**  chybějící autor nás může stavět do role, kdy citujeme informace, které mohou pocházet i od v daném vědním oboru nezkušeného člověka, tj. které nemusejí být úplné nebo přesné.
- y **Zdroje, ze kterých bylo čerpáno**  u internetových informací velmi často jen stěží dohledáme primární zdroje, odkud se citovalo; to může značně ovlivnit věrohodnost informací.
- y **Otevřené zdroje**  dalším problémem jsou zdroje, do kterých může vstoupit více autorů, a to i z laické veřejnosti. Typickým příkladem je server www.wikipedia.org. Koncept celého serveru je zajímavý, ale nikdy nemáme jistotu, že autorem článku byl přední odborník v daném oboru. Je zde řada stránek zejména v anglické verzi, které dosahují velmi vysoké úrovně, ale i těch informačně slabých.
- y **Překlad původního zdroje**  v současné době je řada zdrojů v cizím jazyce, ale díky nástrojům integrovaným do internetových prohlížečů dochází ihned k překladu; v takto provedeném překladu mohou být zásadní chyby, které mohou v některých případech až změnit význam věty.

#### **Jak pracovat s internetovými zdroji:**

- y jedním z dobrých tipů je informace čerpat jen z odborně zaměřených serverů nebo článků z databází například Google Scholar (Google Scholar, 2019) nebo profesionální sociální sítě Research Gate (Research Gate, 2019);
- y pokud tuto možnost nemáme, pak bychom si měli dát práci a informaci najít a ověřit na více nezávislých internetových zdrojích a porovnat je.

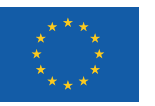

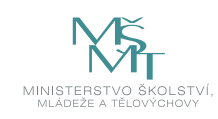

#### **Příklad**

*Příklady informačních databází v síti Internet: Google Scholar, Research Gate.*

## **SHRNUTÍ**

- Informace (z lat. informatio utváření, ztvárnění) je termín s mnoha významy. Nejběžněji se jedná o "údaj" (věc, prostředí, děj, člověk, zvíře, společnost, politika, náboženství, studium). V informačních a komunikačních technologiích se informace skládá z kódovaných dat, která lze vysílat, přijímat, uchovávat a zpracovávat technickými prostředky.
- y Problémy využití informačních zdrojů ze sítě Internet: aktuálnost informací, chybějící datum založení a případné aktualizace tématu na internetové stránce, chybějící autor článku, zdroje, ze kterých bylo čerpáno, otevřené zdroje, překlad původního zdroje.

#### **Kontrolní otázky a úkoly**

- *1. Definujte pojem informace.*
- *2. Porovnejte předloženou definici s alternativními definicemi ze sítě Internet.*
- *3. Popište problémy s využitím informací ze sítě Internet.*

## **2 VÝUKOVÉ OBJEKTY NA INTERNETU**

### **2.1 Zdrojová data k výukovým objektům**

Velmi často se nám stane, že pro výuku potřebujeme už částečně zpracovaný obsah, který nám značně pomůže ušetřit drahocenný čas ve výuce:

**Příklad č**íslo **1:** V hodině hudební výchovy se chtějí děti naučit noty k aktuální a moderní písni (například: Gigi D`Agostino – Lamour Toujours).

**Návod č**íslo **1:** Na sociální síti YouTube (YouTube: CZ, 2019) do vyhledávacího řádku vložíme název interpreta + název skladby, což je v našem případě "Gigi D`Agostino – L`amour Toujours piano" a pod prvním odkazem můžeme vidět ve spodní části obrazovky klávesy piana a shora posouvající se noty včetně jejich délky.

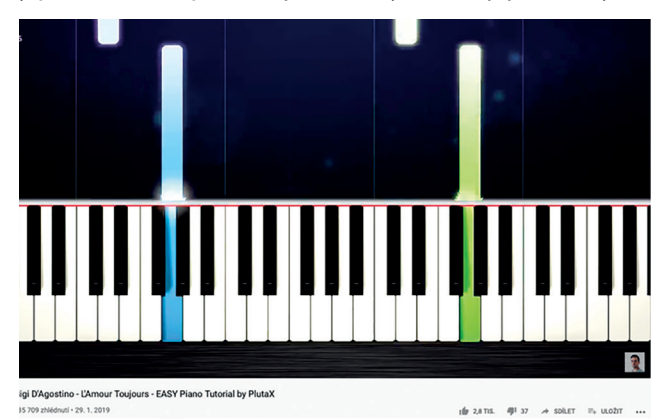

**Obrázek 1:** YouTube výukový tutoriál (YouTube: Audio Library, 2019)

**Příklad číslo 2:** Žáci si na vlastivědné exkurzi natočili tematické video, které chtějí umístit na školní FaceBook nebo You-Tube kanál (YouTube: CZ, 2019); aby mělo video vyšší sledovanost, hodilo by se využít pro podkreslení nějakou hudbu zdarma.

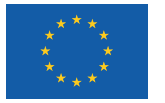

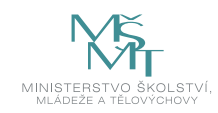

Návod číslo 2: Pozor s hudbou jsou spojena autorská práva! Při vyhledávání na serveru YouTube volíme heslo "free music". Jeden ze zdrojů, který nám to vyhledá, je kanál Audio Library – Music for content creators (YouTube: Audio Library – music for content creators, 2019). Kanál je určený zejména proa hudební výtvory začínajících hudebníků, kteří hudbu nabízejí zdarma; jediné, co většinou požadují, je uvést v komentáři k videu odkaz na jejich tvorbu nebo danou písničku. Pro ně se jedná o reklamu a pro nás příjemný benefit – možnost použít danou hudbu zdarma.

**Příklad číslo 3:** Žáci dostali za úkol zpracovat letáček při příležitosti vánočního jarmarku.

**Návod číslo 3:** Na tvorbu letáčku potřebujeme zejména grafiku, na kterou se stejně jako na hudební zdroje váží autorská práva. Jedním ze serverů, který nám umožňuje za den stáhnout zdarma bez registrace (s jistými omezeními použití) zdroje, je server www.freepik.com (Freepik: graphic resources for everyone, 2019). Díky těmto grafickým template a využití například grafické aplikace ve webovém prohlížeči www.photopea.com máme možnost vytvářet poutavé letáčky zdarma a ukládat je do standardního formátu PSD.

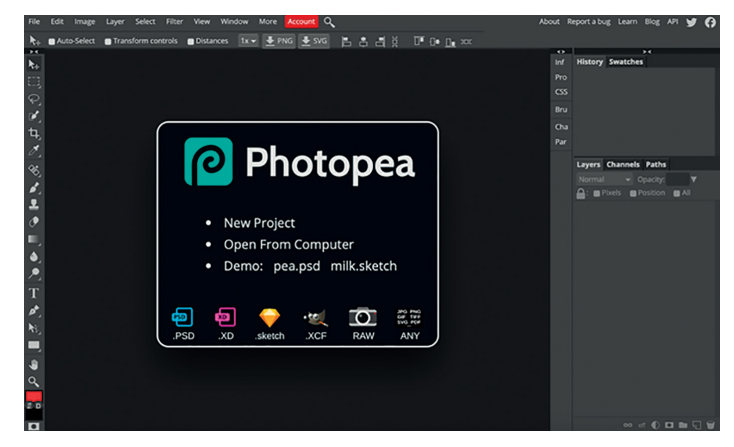

**Obrázek 2:** Aplikace Photopea.com (Photopea, 2019)

#### **2.2 Hotové výukové objekty na internetu**

V současném vzdělávacím systému a v souladu s moderními trendy doby (potřeba sdílení) se na internetu často na specializovaných serverech propojují tvůrci vzdělávacího obsahu. Příklady uvádíme v několika kategoriích.

#### **2.2.1 Výukové objekty pro interaktivní tabule Activ Board**

Po roce 2000 s dynamickým rozvojem ICT se začaly do škol dostávat první moderní tabule, které byly propojeny s počítačem a mohly komunikovat na základě dotyku prstem nebo speciálním perem. Tabule však díky speciálnímu softwaru nabízejí řadu funkcí, a proto je škoda využívat je pouze jako promítací plátno.

#### **Dostupné zdroje z internetu:**

- y **Projekt IVOŠ Pedagogické fakulty UP Olomouc**  (IVOŠ = interaktivní výuka do škol, 2019) zaměřený na tvorbu a pilotní testování vzdělávacího obsahu pro interaktivní tabule Activ Board (nabízí učebnici interaktivní výuky, čtyři vzdělávací moduly, jak ovládat interaktivní tabuli Activ Board, a přes 500 vzorových hodin roztříděných dle vzdělávací oblasti) – **http://ivos.upol.cz**.
- y **Portál www.veskole.cz** nabízí velkou galerii vzdělávacích hodin pro interaktivní tabule. Při stažení musíme být obezřetní, protože obsahuje vzdělávací materiály pro různé platformy (Ve škole, 2019). Nově nabízí i dostupná školení nebo články a videovýstupy – **www.veskole.cz**.

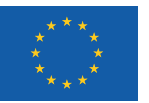

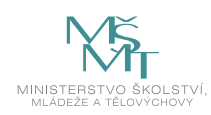

**· Aktivní třída** – jedná se o další portál, který vznikl ze serveru pro interaktivní výuku (Aktivní třída, 2019), dnes však obsahuje informace a tipy i k podpoře stavebnic a elektroniky či programování do škol – **www.veskole.cz.**

#### **2.2.2 Výukové objekty pro výuku programování**

Jedna z koncepcí proměn hodin informační a komunikačních technologií počítá i s větší integrací programování do vzdělávaní, ať už se má jednat o formu robotických hraček nebo systému, jak učit programování v běžných programovacích jazycích.

#### **Dostupné zdroje z internetu:**

- y **Projekt PROŠ Pedagogické fakulty UP** Olomouc zaměřený na tvorbu a pilotní testování vzdělávacího obsahu pro programování v programovacím jazyce Microsoft Visual Basic .NET (PROŠ: programování do škol, 2019); nabízí učebnici programování, dvanáct vzdělávacích hodin, přes 50 cvičných příkladů a 12 zadání samostatné práce – **http:// www.pros.upol.cz.**
- y **Sphero** je robotická koule od společnost Orbotix. Jedná se o skupinu studentů Ph.D. studia robotiky, kteří vymysleli nástroj k jednoduchému programování, ke kterému jsou k dispozici i kompletní výukové hodiny pilotně otestované na řadě škol v USA (Sphero: education, 2019), ale i jiných zemích – **https://www.sphero.com/education/.**

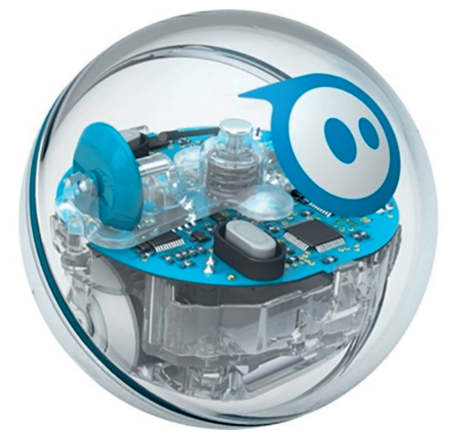

**Obrázek 3:** Robotická koule Sphero určená k edukačním účelům (Sphero: education, 2019)

**Ozobot** je malý robot s poměrně nízkou cenou na výuku programování pro nejmenší prostřednictvím internetového prohlížeče (nezávislý na operačním systému) nebo speciální aplikace z App Store nebo Android Marketu – **https:// ozobot.com** (Ozobot: Education, 2019).

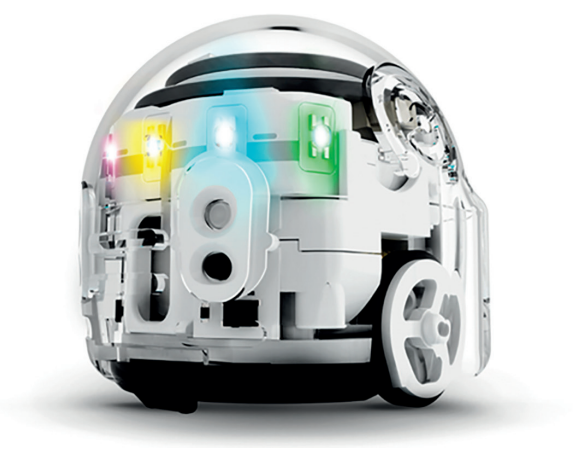

**Obrázek 4:** Robotická edukační pomůcka - Ozobot (Ozobot: Education, 2019)

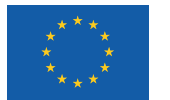

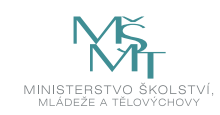

#### **2.2.3 Výukové objekty pro tablety iPad v App Store**

Pro společnost Apple je vzdělávání velkou kapitolou a snaží se k němu přistupovat velmi zodpovědně. (Gliksman, 2013) Výsledkem je v současné době prostředí elektronického obchodu App Store (Bierdsdorfer, 2013), ve kterém najdeme více než 50 000 vzdělávacích aplikací pro různé vyučovací předměty (ať už zdarma, nebo za drobný poplatek), pro dotykové tablety iPad, které jsou z globálního pohledu díky prodaným kusům nejrozšířenějšími dotykovými zařízeními na světě. (Apple: App Store, 2019)

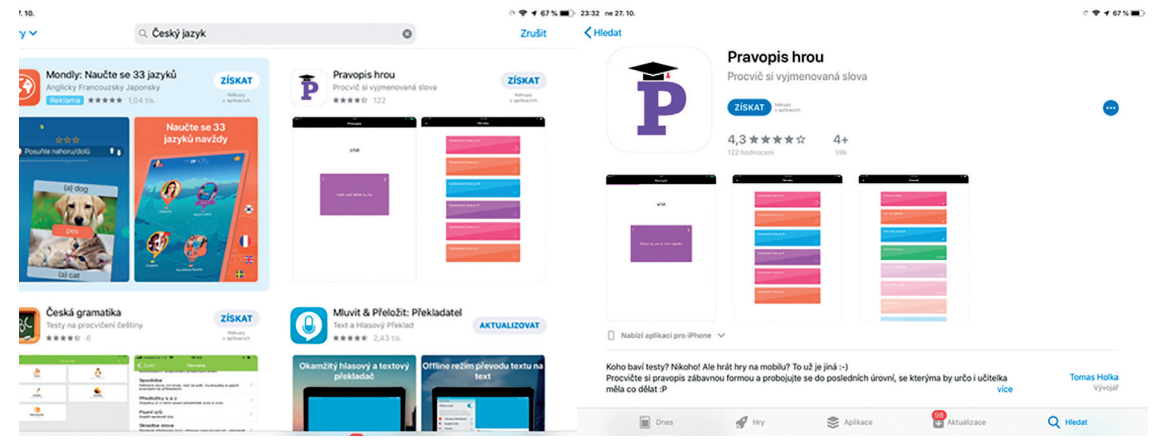

**Obrázek 5, 6:** Ukázka elektronického obchodu App Store (Apple: App Store, 2019)

#### **2.3 YouTube jako výukový nástroj**

V praxi je řada témat, kde nejde jako primární zdroj informací použít teoretický výklad učitele nebo knihu. Jako daleko lepší se jeví využití například videa coby vzdělávacího nástroje.

#### **Příklady kanálů na YouTube (YouTube, CZ), které mají výukový charakter:**

- **· CZ tutorials** YouTube kanál, pomocí kterého se můžeme postupně učit pracovat s programy pro tvorbu videa, video efektů; najdeme zde kompletní seriály, jak tvořit pohyblivou grafiku v aplikaci Adobe After Effect nebo Sony Vegas (**YouTube: CZ tutorials**).
- y **Ladislav Ječmínek**  autor tohoto kanálu začínal videi o fotografování a následné postprodukci snímků ve Photoshopu (ze zajímavých videí stojí za zmínku: retuše ženské pleti, tetování ve Photoshopu, vrstvy a masky ve Photoshopu, změna barvy očí a mnoho dalších užitečných námětů s aplikací Adobe Photoshop). Vzhledem k tomu, že je autor extrémně nadaný kutil, tak zde nově najdeme náměty pro hodiny elektroniky a dílny s drobným materiálem. Vrcholem kanálu je například přestavba staré dodávky v obytný automobil nebo stavba velmi výkonných elektrokol (**YouTube: Ladislav Ječmínek**, 2019).

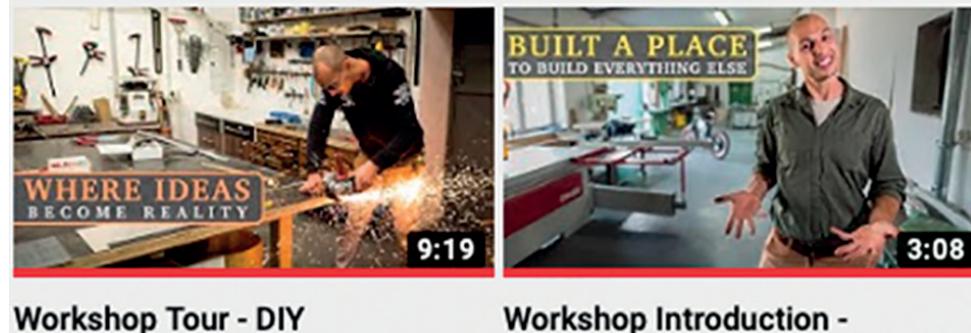

Professional's Dream Space...

**Workshop Introduction -**Welcome to Where Our DIY...

**Obrázek 7:** Ukázka YouTube kanálu Ladislava Ječmínka (YouTube: Ladislav Ječmínek, 2019)

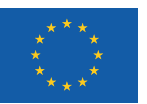

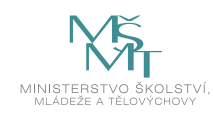

y **Do dílny** – v současné době se opět vrací do škol ve velkém stylu praktické činnosti (zejména práce s drobným materiálem). Na tomto kanálu se dozvíme o funkcích nových dřevoobráběcích strojů, ale i ručního nářadí, a zejména nové postupy související s dřevoobráběním: jako příklad můžeme jmenovat práci s epoxidovou pryskyřicí, úpravu povrchů pomocí olejů a vosků společnosti Osmo nebo aplikaci Odies Oil (YouTube: Do dílny, 2019).

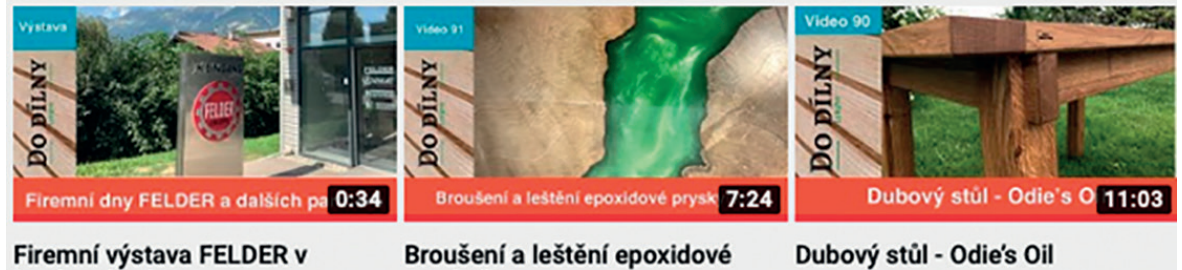

Lysé nad Labem 1,4 tis. zhlédnutí ·

před 1 měsícem

pryskyřice 7 tis. zhlédnutí · před 2 měsíci

86 tis. zhlédnutí · před 3 měsíci

**Obrázek 8:** Ukázka YouTube kanálu Do dílny (YouTube: Do dílny, 2019)

- y **Dřevo z kouta**  je YouTube kanál profesionálního stolaře, který na svých videích ukazuje řadu tipů a triků z praxe dřevoobrábění, produktů zvyšujících bezpečnost při dřevoobrábění nebo přístupy k povrchovým úpravám mořidel, olejů a vosků společnosti Osmo (**YouTube: Dřevo z kouta**, 2019).
- y **AdeonCZ**  další kanál je pro zájemce o problematiku konstrukcí objektů v nástrojích typu Autodesk. Minimálně pro středoškoláky zaměřené na oblast technických oborů se jedná o zajímavý zdroj informací a návodů.

#### **Příklady**

*YouTube kanály: CZ tutorials, Ladislav Ječmínek, Do dílny, Dřevo z kouta, AdeonCZ.*

### **SHRNUTÍ**

- y Velmi často se nám stane, že pro výuku potřebujeme už částečně zpracovaný obsah, který nám značně pomůže ušetřit drahocenný čas ve výuce.
- V současném vzdělávacím systému a v souladu s moderními trendy doby se na internetu často na specializovaných serverech propojují tvůrci vzdělávacího obsahu; uvádíme příklady v několika kategoriích.
- y V prostředí elektronického obchodu App Store v současné době najdeme více než 50 000 vzdělávacích aplikací pro různé vyučovací předměty (ať už zdarma, nebo za drobný poplatek) pro dotykové tablety iPad.

#### **Kontrolní otázky a úkoly**

- *1. Pokuste se najít podobný server, jako je freepik.com, pro získání grafiky zdarma.*
- *2. Vyjmenujte zdroje, ze kterých máme možnost získat interaktivní výukové hodiny pro tabule Activ Board.*
- *3. Jmenujte některé výukové kanály na serveru YouTube.*

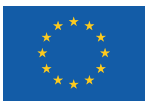

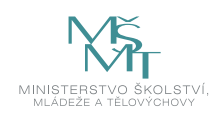

### **POUŽITÁ LITERATURA**

BIERDSDORFER, J. D, 2013. *iPad: The missing manual.* 5th edition. USA: O'Reilly Media Inc., ISBN 978-1-449-32556-5.

GLIKSMAN, Sam, 2013. *iPad in Education for Dummies.* 1st edition. Hoboken: John Wiley & Sons, Inc., 419 s. ISBN 978-1-118- 37538-9.

MARTINŮ, Jiří, 2018. *Informatika pro ekonomy.* 1. vyd. Olomouc: Moravská vysoká škola Olomouc, o.p.s., 140 s. ISBN nemá.

#### **Elektronické zdroje**

*Aktivní třída,* 2019 [online]. Aktivní třída. [cit. 2019-07-08]. Dostupné z www: https://www.aktivnitrida.cz

*Apple App Store: najdi si aplikace, co tě baví,* 2019 [online]. Apple. [cit. 2019-07-08]. Dostupné z www: https://www.apple. com/cz/ios/app-store/

*Freepik: graphic resources for everyone,* 2019 [online]. Freepik. [cit. 2019-07-08]. Dostupné z www: https://www.freepik. com

*Google Scholar, 2019* [online]. Google. [cit. 2019-07-08]. Dostupné z www: https:// https://scholar.google.com

*IVOŠ: Interaktivní výuka do skol,* 2019 [online]. KTIV PdF UP. [cit. 2019-07-08]. Dostupné z www: https://ivos.upol.cz

Ozobot: *Education,* 2019 [online]. Ozobot. [cit. 2019-07-08]. Dostupné z www: https://ozobot.com/stem-education

*Photopea,* 2019 [online]. Photopea. [cit. 2019-07-08]. Dostupné z www: https://www.photopea.com

*PROŠ: Programování do skol,* 2019 [online]. KTIV PdF UP. [cit. 2019-07-08]. Dostupné z www: https://www.pros.upol.cz

*Research Gate,* 2019 [online]. Research Gate. [cit. 2019-07-08]. Dostupné z www: https:// https://www.researchgate.net

*Sphero: Education,* 2019 [online]. Orbotix. [cit. 2019-07-08]. Dostupné z www: https://www.sphero.com/education/

*Ve škole,* 2019 [online]. Ve škole. [cit. 2019-07-08]. Dostupné z www: https:// www.veskole.cz

*YouTube: Audio Library – music for content creators,* 2019 [online]. YouTube. [cit. 2019-07-08]. Dostupné z www: https:// www.youtube.com/channel/UCht8qITGkBvXKsR1Byln-wA

*YouTube: CZ tutorials,* 2019 [online]. YouTube. [cit. 2019-07-08]. Dostupné z www: https://www.youtube.com/user/CZTU-TORIALS

*YouTube: CZ tutorials,* 2019 [online]. YouTube. [cit. 2019-07-08]. Dostupné z www: https://www.youtube.com/user/CZTU-TORIALS

*YouTube: CZ,* 2019 [online]. YouTube. [cit. 2019-07-08]. Dostupné z www: https://www.youtube.com

*YouTube: Do dílny,* 2019 [online]. Do dílny. [cit. 2019-07-08]. Dostupné z www: https://www.youtube.com/channel/UClaNKmhFxhWV4jt6F-27WBw

*YouTube: Dřevo z kouta,* 2019 [online]. Dřevo z kouta. [cit. 2019-07-08]. Dostupné z www: https://www.youtube.com/ channel/UCIZDtUMdN8GLMSzUD1ZVDpw

*YouTube: Ladislav Ječmínek,* 2019 [online]. Ladislav Ječmínek. [cit. 2019-07-08]. Dostupné z www: https://www.youtube. com/results?search\_query=ladislav+ječm%C3%ADnek

## PdF UP v Olomouci, Žižkovo nám. 5, 771 40 Olomouc

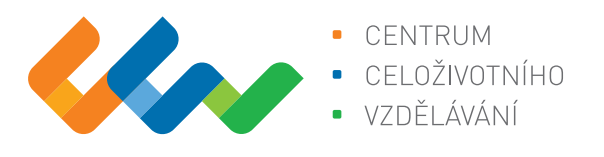

Centrum celoživotního vzdělávání

# www.ccv.upol.cz

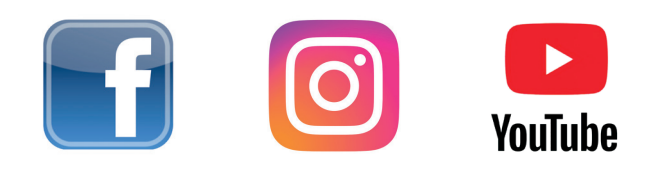